# **XPEDITER/TSO — Reviewing Program Execution**

# **General Questions**

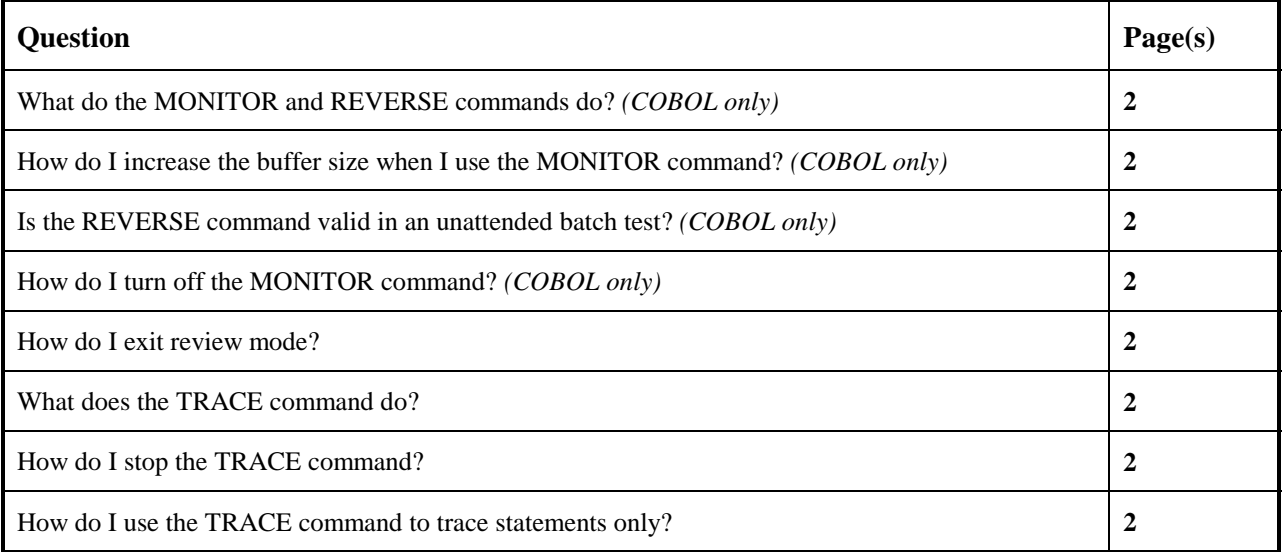

# **Functionality / Scenario Questions**

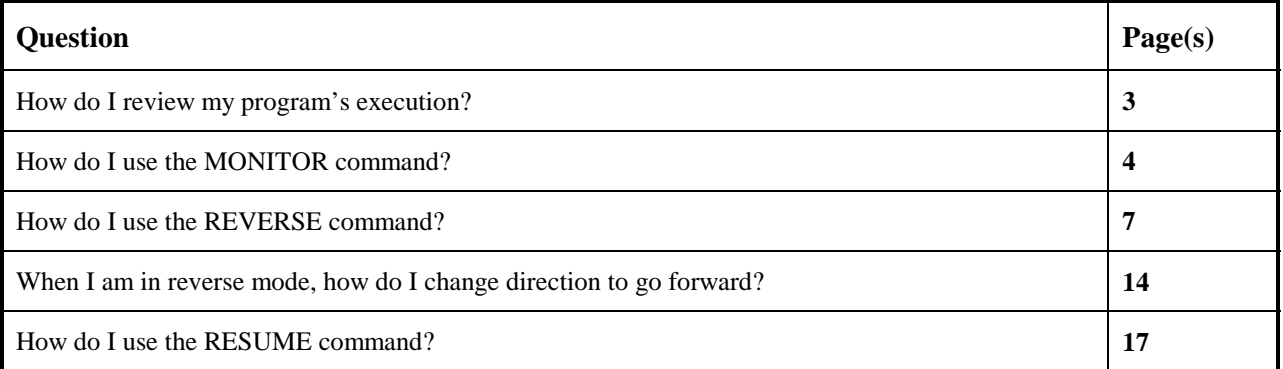

### **NOTE: The following examples apply to COBOL, PL/I, C and Assembler unless otherwise indicated.**

# **What do the MONITOR and REVERSE commands do?** *(COBOL only)*

The MONITOR and REVERSE commands are used to activate review mode. Review mode enables you to record and then review the execution path by reversing the direction of program execution.

Use the MONITOR command before executing your program to record execution. Then use the REVERSE command to review the execution history by tracing through the recorded history in the reverse direction. You can see the execution path and the changing data values as you review program execution.

# **How do I increase the buffer size when I use the MONITOR command?** *(COBOL only)*

The MONITOR command records the program's execution in a buffer. The default buffer size is 1M. XPEDITER/TSO wraps and overwrites the existing data when the buffer is filled. Use the SET REVSIZE command to increase or decrease the buffer size.

# **Is the REVERSE command valid in an unattended batch test?** *(COBOL only)*

No, the REVERSE command is not valid in an unattended batch test.

### **How do I turn off the MONITOR command?**

Use the DELETE MONITOR command to stop recording the execution history of your program. See page 19 for an example.

### **How do I exit review mode?**

Use the RESUME command to exit review mode and regain your current execution position. XPEDITER/TSO moves the execution arrow to the location where the REVERSE command was initially entered and issues a message.

The logical execution direction status in the upper right corner is no longer displayed because XPEDITER/TSO has returned to real-time execution. For an example of how to use the RESUME command, see *"How do I use the RESUME command?"* on page 17.

### **What does the TRACE command do?**

The TRACE command monitors the flow of logic as your program executes. XPEDITER/TSO highlights the specified instruction lines as they are executed, without pausing, when followed by the GO command.

The TRACE command can be interrupted by the PA1 key at any time. A trace is also interrupted by reaching the MAX limit, a pause breakpoint, or by a display to the terminal.

### **How do I use the TRACE command to trace statements only?**

Use the command TRACE ALL or TRACE ALL STATE to only trace the statements.

# **How do I stop the TRACE command?**

Use the DELETE command to end the trace.

## **How do I review my program's execution?**

**1. Begin a new test of your program.**

```
 Profile: DEFAULT ------ XPEDITER/TSO - STANDARD (2.1) -----------------------
COMMAND ===> [ENTER]
 COMMANDS: SEtup (Display Setup Menu)
 TEST SELECTION CRITERIA:
               Program ===> CWXTCOB
           Entry Point ===>
           Load Module ===>
         Initial Script ===>
           Post Script ===>
           PARM String ===> 00002
   File List/JCL Member ===> 'USERID.XPEDITER.V6R5M0.SAMPLIB(CWXTJCLC)'
    Code Coverage Test? ===> NO
    Is This a DB2 Test? ===> NO Plan ===> System ===>
 Test with XPEDITER+ ===> NO Qualified LU name ===> .
Press ENTER to process or enter END command to terminate
```
**Figure 1: Test Standard Screen**

### **How do I use the MONITOR command?**

**MONITOR** Record the program execution path.

Primary Command: MONITOR, MON

Examples: MONITOR CWXTSUBC: MON ALL

#### **2. Record the program execution of CWXTCOB.**

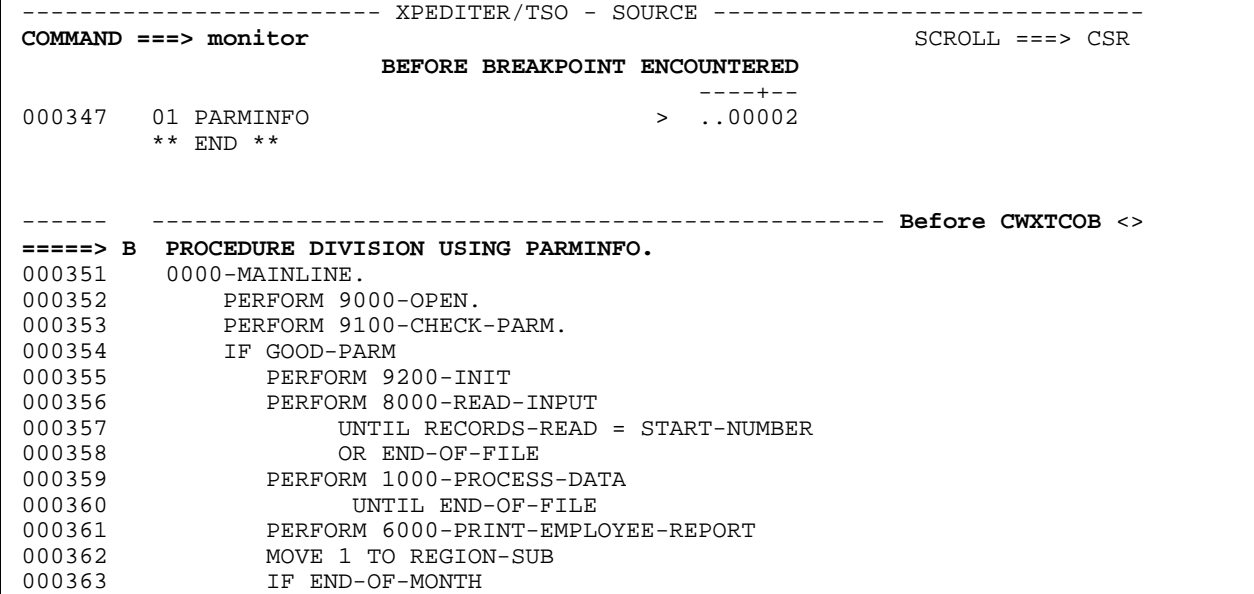

**Figure 2: MONITOR Command**

 ---------------**MONITOR**--- XPEDITER/TSO - SOURCE ------------------------------ COMMAND ===> SR<br>PROGRAM: CWXTCOB MODULE: CWXTCOB COMP DATE: 02/25/99 COMP TIME: 09:47:36 MODULE: CWXTCOB COMP DATE: 02/25/99 COMP TIME: 09:47:36 ----+-- 000347 01 PARMINFO  $\sqrt{ }$  > ..00002 \*\* END \*\* ------ --------------------------------------------------- Before CWXTCOB <>  **=====> B PROCEDURE DIVISION USING PARMINFO.** 000351 0000-MAINLINE. 000352 PERFORM 9000-OPEN. 000353 PERFORM 9100-CHECK-PARM. 000354 IF GOOD-PARM 000355 PERFORM 9200-INIT<br>000356 PERFORM 8000-READ-000356 PERFORM 8000-READ-INPUT<br>000357 UNTIL RECORDS-READ = START-NUMBER 000357 UNTIL RECORDS-READ = START-NUMBER 000358 OR END-OF-FILE 000359 PERFORM 1000-PROCESS-DATA 000360 UNTIL END-OF-FILE 000361 PERFORM 6000-PRINT-EMPLOYEE-REPORT 000362 MOVE 1 TO REGION-SUB 000363 IF END-OF-MONTH **XPEDITER is now monitoring program execution.**

**Figure 3: Results of MONITOR Command**

#### **3. Begin program execution.**

```
 ---------------MONITOR--- XPEDITER/TSO - SOURCE ------------------------------
COMMAND ===> go SCROLL ===> CSR
                   MODULE: CWXTCOB COMP DATE: 02/25/99 COMP TIME: 09:47:36
                                              -------<br>00002. <
000347 01 PARMINFO
          ** END **
 ------ --------------------------------------------------- Before CWXTCOB <>
 =====> B PROCEDURE DIVISION USING PARMINFO.
 000351 0000-MAINLINE.
000352 PERFORM 9000-OPEN.<br>000353 PERFORM 9100-CHECK<br>000354 IF GOOD-PARM
 000353 PERFORM 9100-CHECK-PARM.
 000354 IF GOOD-PARM
 000355 PERFORM 9200-INIT
                 000356 PERFORM 8000-READ-INPUT
000357 UNTIL RECORDS-READ = START-NUMBER<br>000358 OR END-OF-FILE
 000358 OR END-OF-FILE
 000359 PERFORM 1000-PROCESS-DATA
000360 UNTIL END-OF-FILE<br>000361 DERFORM 6000-PRINT-EMPL
                 000361 PERFORM 6000-PRINT-EMPLOYEE-REPORT
000362 MOVE 1 TO REGION-SUB<br>000363 1F END-OF-MONTH
000363 IF END-OF-MONTH<br>000364 PERFORM 7000
                      000364 PERFORM 7000-PRINT-REGION-REPORT
```
**Figure 4: GO Command**

 ---------------MONITOR--- XPEDITER/TSO - SOURCE ------------------------------ COMMAND ===> SCROLL ===> CSR  **S0C7 ABEND ENCOUNTERED, USE "AA SNAP" COMMAND FOR ADDITIONAL INFORMATION** 000129 05 EMP-COMPENSATION > 01000.00 > 02000.00 PACKED 000137 05 GRAND-TOTAL-EMP > ??????????? INVALID PACKED \*\* END \*\* ------ --------------------------------------------- **Abend at CWXTCOB:432** <> 000431 CALC-COMMISSION.  **=====> ADD EMP-COMPENSATION TO GRAND-TOTAL-EMP.** 000433 CALL 'CWXTDATE' USING END-OF-MONTH-SW 000434 YRS-OF-SERVICE 000435 TODAYS-DATE 000436 WA-EMP-HIRE-DATE.<br>000437 PERFORM 5000-STORE-EMPLOYEE-DETAIL. 000437 PERFORM 5000-STORE-EMPLOYEE-DETAIL.<br>000438 SET HOLD-IX UP BY 1. SET HOLD-IX UP BY 1. 000439 \*\*\* 000440 \*\*\* PROCESS TYPE M (MANAGEMENT) RECORDS. THE MANAGER NAME AND 000441 \*\*\* SALARY ARE STORED IN A TABLE FOR USE DURING PRINTING OF THE 000442 \*\*\* REGIONAL SALES REPORT. 000443 \*\*\* 000444 4000-PROCESS-MANAGEMENT. 000445 MOVE WA-EMP-NAME TO REGION-MANAGER (WA-EMP-REGION).

**Figure 5: Result of GO Command**

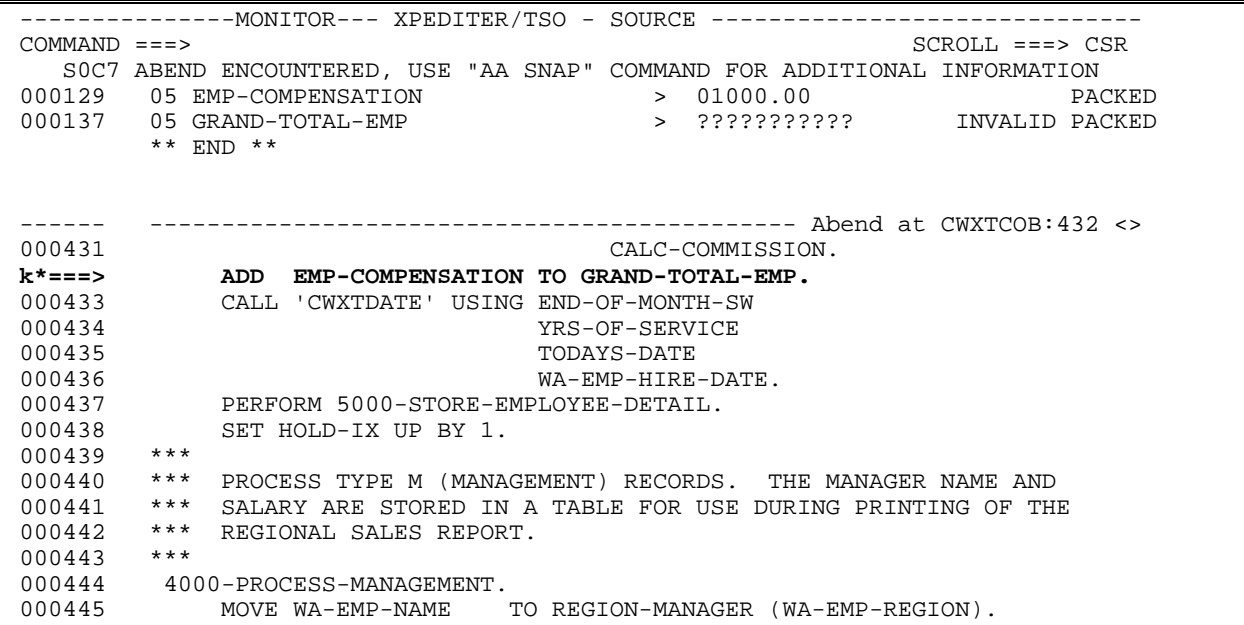

**4. Continuously display the variables referenced by the abending statement.**

**Figure 6: KEEP Commands**

-------------------MONITOR--- XPEDITER/TSO - SOURCE ----------------------------- COMMAND ===> SCROLL ===> CSR **1 COMMAND(S) COMPLETED 000129 K 05 EMP-COMPENSATION** > 01000.00 > 01000.00 PACKED<br>000137 K 05 GRAND-TOTAL-EMP > ????????????? INVALID PACKED  **000137 K 05 GRAND-TOTAL-EMP > ??????????? INVALID PACKED** 000129 05 EMP-COMPENSATION > 01000.00 PACKED 000137 05 GRAND-TOTAL-EMP > ??????????? INVALID PACKED \*\* END \*\* ------ --------------------------------------------- Abend at CWXTCOB:432 <> 000431 CALC-COMMISSION.<br>=====> **ADD EMP-COMPENSATION TO GRAND-TOTAL-EMP. =====> ADD EMP-COMPENSATION TO GRAND-TOTAL-EMP.** 000433 CALL 'CWXTDATE' USING END-OF-MONTH-SW 000434 YRS-OF-SERVICE 000435 TODAYS-DATE 000436 WA-EMP-HIRE-DATE. 000437 PERFORM 5000-STORE-EMPLOYEE-DETAIL.<br>000438 SET HOLD-IX UP BY 1. SET HOLD-IX UP BY 1. 000439 000440 \*\*\* PROCESS TYPE M (MANAGEMENT) RECORDS. THE MANAGER NAME AND 000441 \*\*\* SALARY ARE STORED IN A TABLE FOR USE DURING PRINTING OF THE 000442 \*\*\* REGIONAL SALES REPORT.<br>000443 \*\*\* 000443 000444 4000-PROCESS-MANAGEMENT. 000445 MOVE WA-EMP-NAME TO REGION-MANAGER (WA-EMP-REGION).

**Figure 7: Results of KEEP Commands**

### **How do I use the REVERSE command?**

**REVERSE** Activate review mode or change the direction of your review of program execution.

Primary Command: REVERSE, REV

#### **5. Activate review mode.**

-------------------MONITOR--- XPEDITER/TSO - SOURCE -----------------------------**COMMAND ===> reverse** SCROLL ===> CSR 1 COMMAND(S) COMPLETED 000129 K 05 EMP-COMPENSATION > 01000.00 PACKED 000137 K 05 GRAND-TOTAL-EMP > ??????????? INVALID PACKED 000129 05 EMP-COMPENSATION > 01000.00 PACKED 000137 05 GRAND-TOTAL-EMP > ??????????? INVALID PACKED \*\* END \*\* ------ --------------------------------------------- Abend at CWXTCOB:432 <> CALC-COMMISSION.  **=====> ADD EMP-COMPENSATION TO GRAND-TOTAL-EMP.** 000433 CALL 'CWXTDATE' USING END-OF-MONTH-SW 000434 YRS-OF-SERVICE 000435 TODAYS-DATE WA-EMP-HIRE-DATE. 000437 PERFORM 5000-STORE-EMPLOYEE-DETAIL.<br>000438 SET HOLD-IX UP BY 1. SET HOLD-IX UP BY 1. 000439 \*\*\* 000440 \*\*\* PROCESS TYPE M (MANAGEMENT) RECORDS. THE MANAGER NAME AND 000441 \*\*\* SALARY ARE STORED IN A TABLE FOR USE DURING PRINTING OF THE 000442 \*\*\* REGIONAL SALES REPORT.<br>000443 \*\*\* 000443<br>000444 000444 4000-PROCESS-MANAGEMENT.<br>000445 MOVE WA-EMP-NAME MOVE WA-EMP-NAME TO REGION-MANAGER (WA-EMP-REGION).

**Figure 8: REVERSE Command**

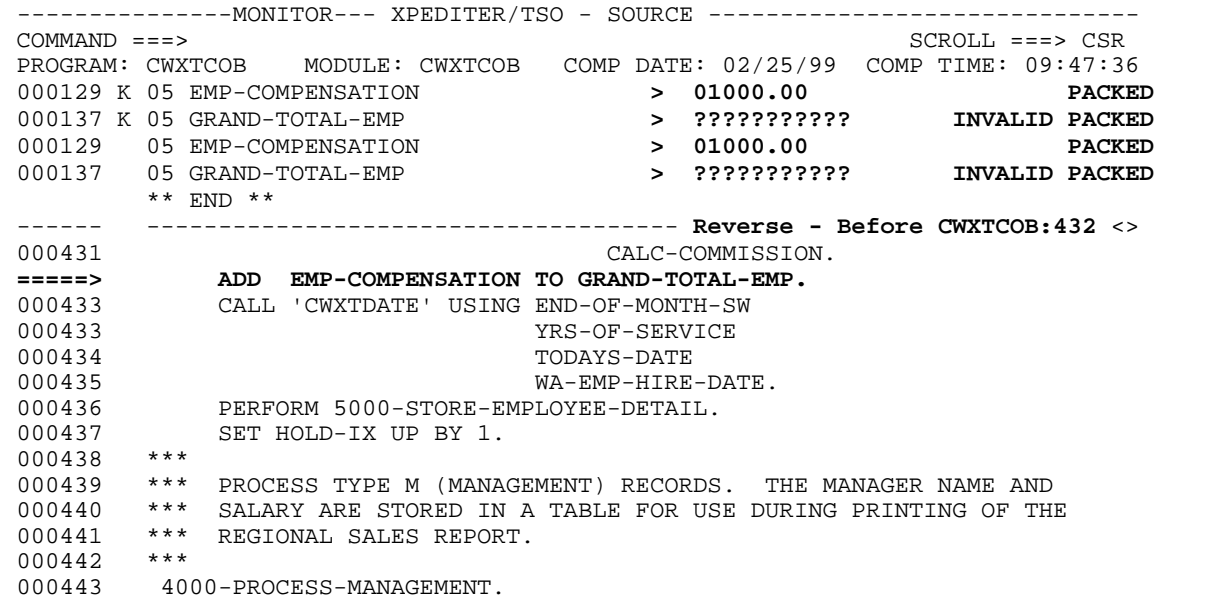

**Figure 9: Results of REVERSE Command**

#### **6. Begin reverse execution and stop when the value of GRAND-TOTAL-EMP changes because this is the variable that caused the abend.**

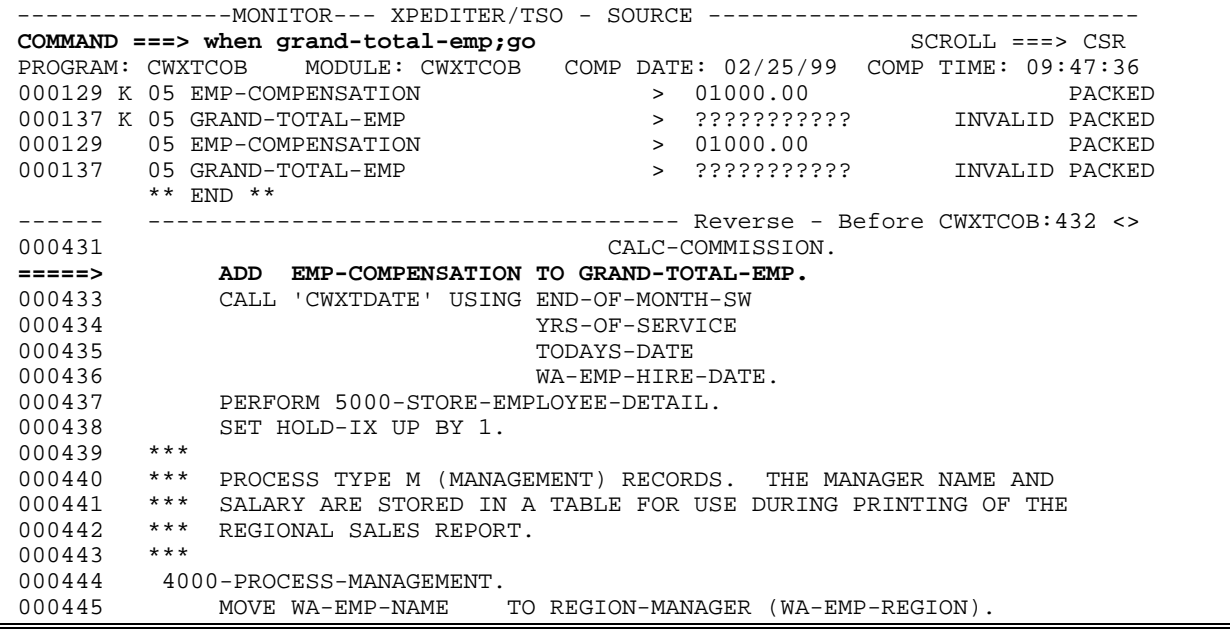

**Figure 10: WHEN and GO Commands**

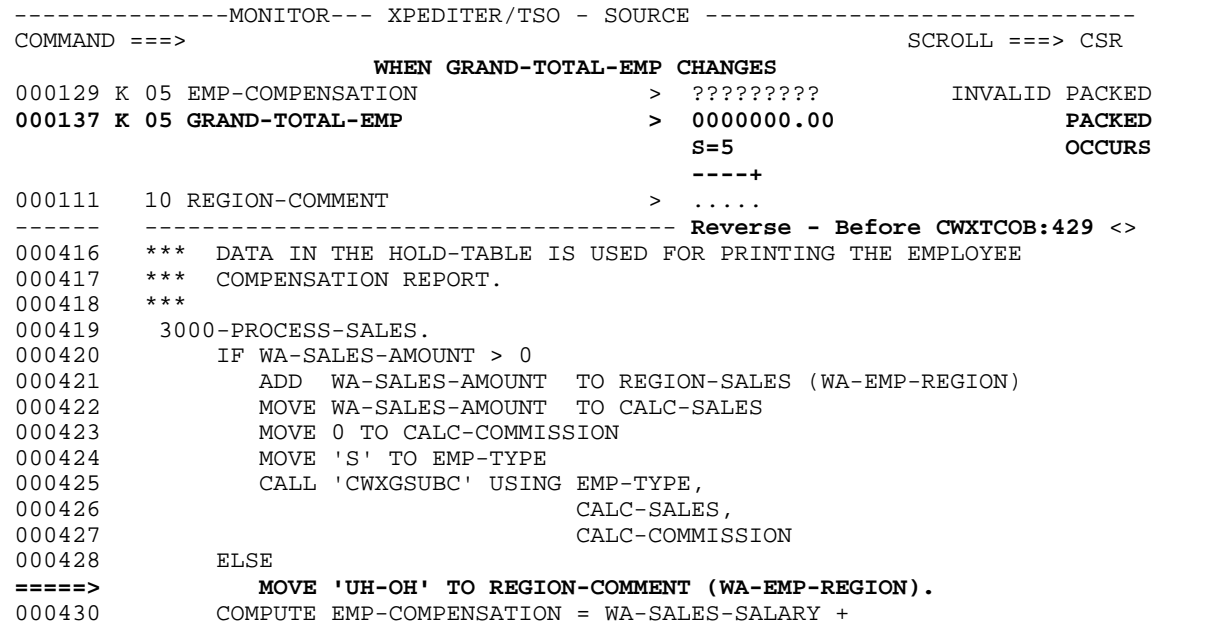

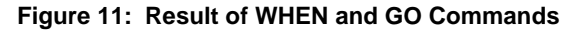

#### **7. Display the contents of REGION-COMMENT (WA-EMP-REGION) in the Working Storage section of the program.**

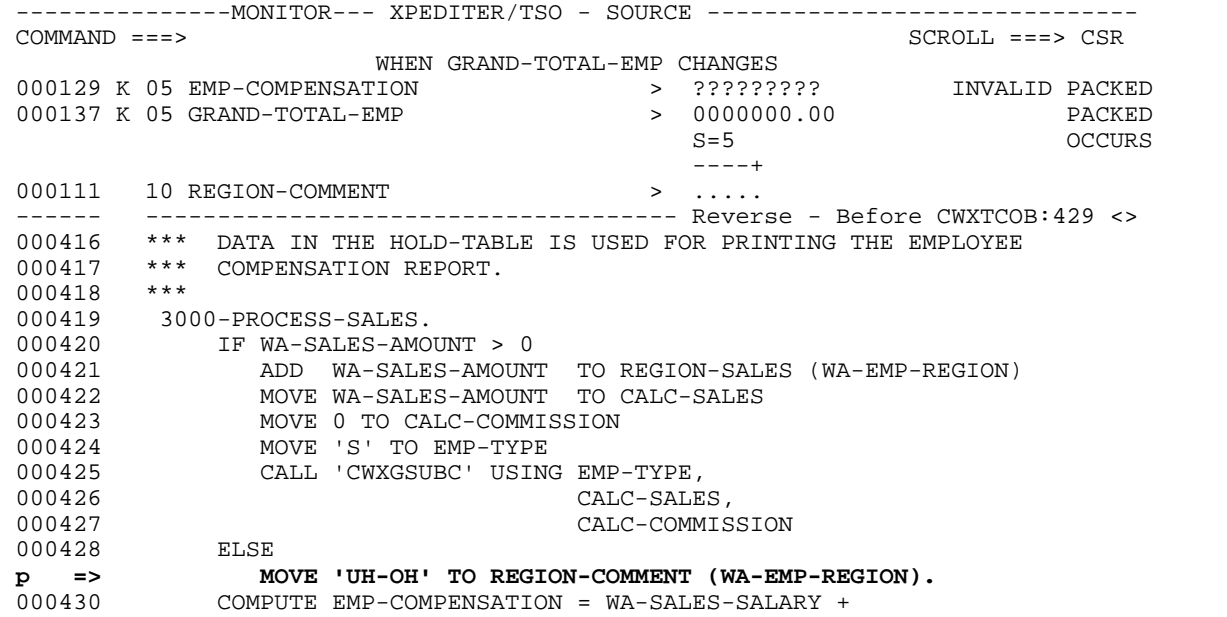

**Figure 12: PEEK Line Command**

 ---------------MONITOR--- XPEDITER/TSO - SOURCE ------------------------------  $COMMAND = ==>$   $SCROLI, ==>$   $CSROVI, ==>$   $SCRODI, ==>$   $CSR$  **1 COMMAND (S) COMPLETED** 000129 K 05 EMP-COMPENSATION > ????????? INVALID PACKED 000137 K 05 GRAND-TOTAL-EMP > 0000000.00 PACKED  $S=5$  OCCURS ----+  **000111 10 REGION-COMMENT > .....** ------ ------------------------------------- Reverse - Before CWXTCOB:429 <> 000110 10 REGION-SALES PIC 9(6)V99. **S=5** OCCURS  **----+ 000111 P 10 REGION-COMMENT PIC > .....** 000112 \*\* 000113 \*\* FIELDS USED BY CALLED PROGRAM CWXGSUBC TO CALCULATE 000114 \*\* COMMISSION BASED ON SALES AMOUNT 000115 \*\* 000116 01 CALC-COMMISSION-FIELDS. 000117 05 EMP-TYPE PIC X. 000118 05 CALC-SALES PIC 9(6)V99 VALUE 0. 000119 05 CALC-COMMISSION PIC 9(5)V99 COMP-3 VALUE 0. 000120 \*\* 000121 \*\* ACCUMULATORS USED FOR CALCULATING HOURLY EMPLOYEE WAGES, 000122 \*\* TOTAL EMPLOYEE COMPENSATION (SALARY PLUS COMMISSION OR

**Figure 13: Results of PEEK Command**

**8. Scroll up 5 statements to view the REGION-SALES-TABLE definition.**

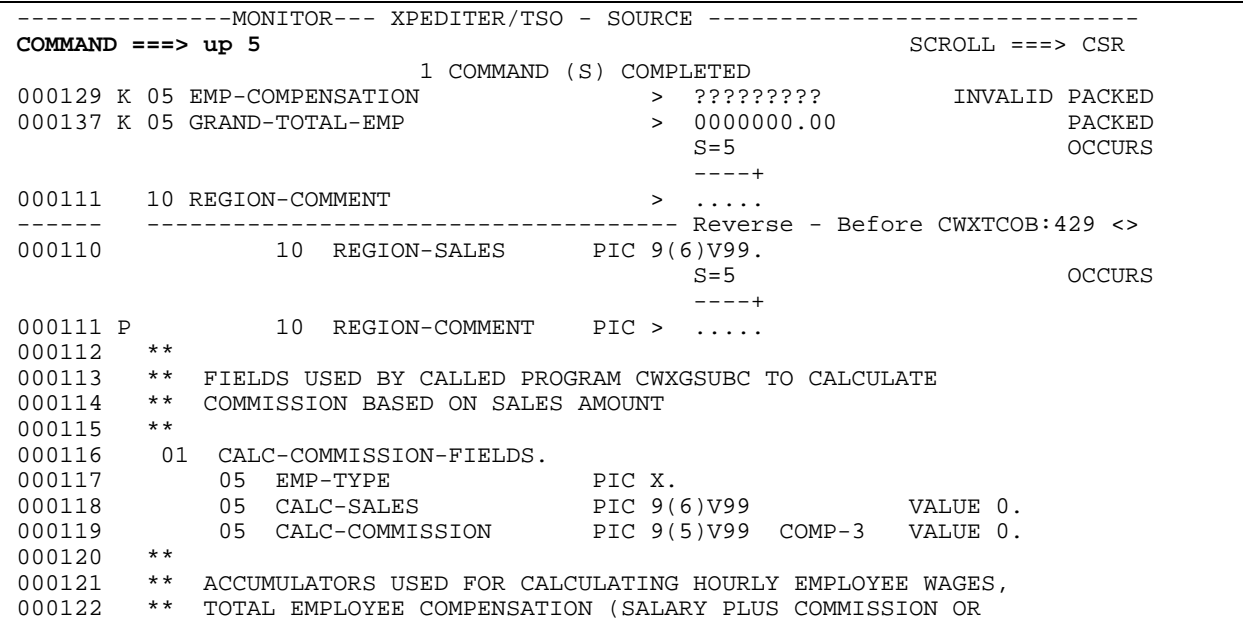

**Figure 14: UP 5 Command**

| -------MONITOR--- XPEDITER/TSO - SOURCE ---------   |                                                         |
|-----------------------------------------------------|---------------------------------------------------------|
| $COMMAND == = >$                                    | $SCROLL == => CSR$                                      |
| PROGRAM: CWXTCOB                                    | MODULE: CWXTCOB COMP DATE: 02/25/99 COMP TIME: 09:47:36 |
| 000129 K 05 EMP-COMPENSATION                        | $>$ ?????????<br>INVALID PACKED                         |
| 000137 K 05 GRAND-TOTAL-EMP                         | 0000000.00<br>$\geq$<br>PACKED                          |
|                                                     | $S = 5$<br>OCCURS                                       |
|                                                     | $---+$                                                  |
| 000111<br>10 REGION-COMMENT                         | ><br>1.1.1.1                                            |
|                                                     | Reverse - Before CWXTCOB:429 <><br>---------            |
| 000105<br>01<br><b>REGION-SALES-TABLE.</b>          | This is the REGION-                                     |
| 000106<br>05<br><b>REGION-DATA</b>                  | OCCURS 4 TIMES.<br><b>SALES-TABLE definition.</b>       |
| 000107<br><b>REGION-NAME</b><br>10                  | PIC $X(5)$ .                                            |
| 000108<br>10<br><b>REGION-MANAGER</b>               | PIC $X(15)$ .                                           |
| 000109<br>10<br><b>REGION-SALARY</b>                | PIC 9(4)V99.                                            |
| 000110<br>10                                        | REGION-SALES PIC 9(6)V99.                               |
|                                                     | $S = 5$<br><b>OCCURS</b>                                |
|                                                     | ----+                                                   |
| 000111 P<br>10<br><b>REGION-COMMENT</b>             | PIC >                                                   |
| $***$<br>000112                                     |                                                         |
| $***$<br>000113                                     | FIELDS USED BY CALLED PROGRAM CWXGSUBC TO CALCULATE     |
| $***$<br>000114<br>COMMISSION BASED ON SALES AMOUNT |                                                         |
| $***$<br>000115                                     |                                                         |
| 000116<br>01<br>CALC-COMMISSION-FIELDS.             |                                                         |
| 000117<br>05<br>EMP-TYPE                            | PIC X.                                                  |

**Figure 15: Table Overflow - REGION-DATA Occurs 4 Times**

**9. Scroll down to verify that GRAND-TOTAL-EMP comes after REGION-SALES-TABLE.**

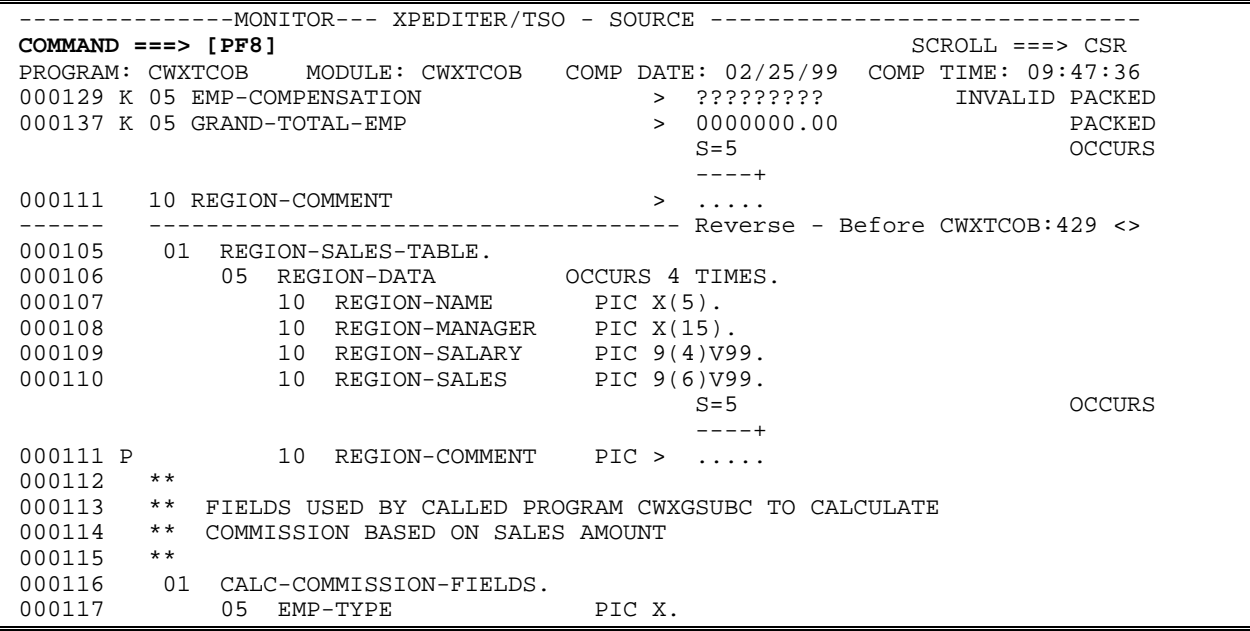

**Figure 16: Scroll Down Command**

#### **10. Continue to scroll down.**

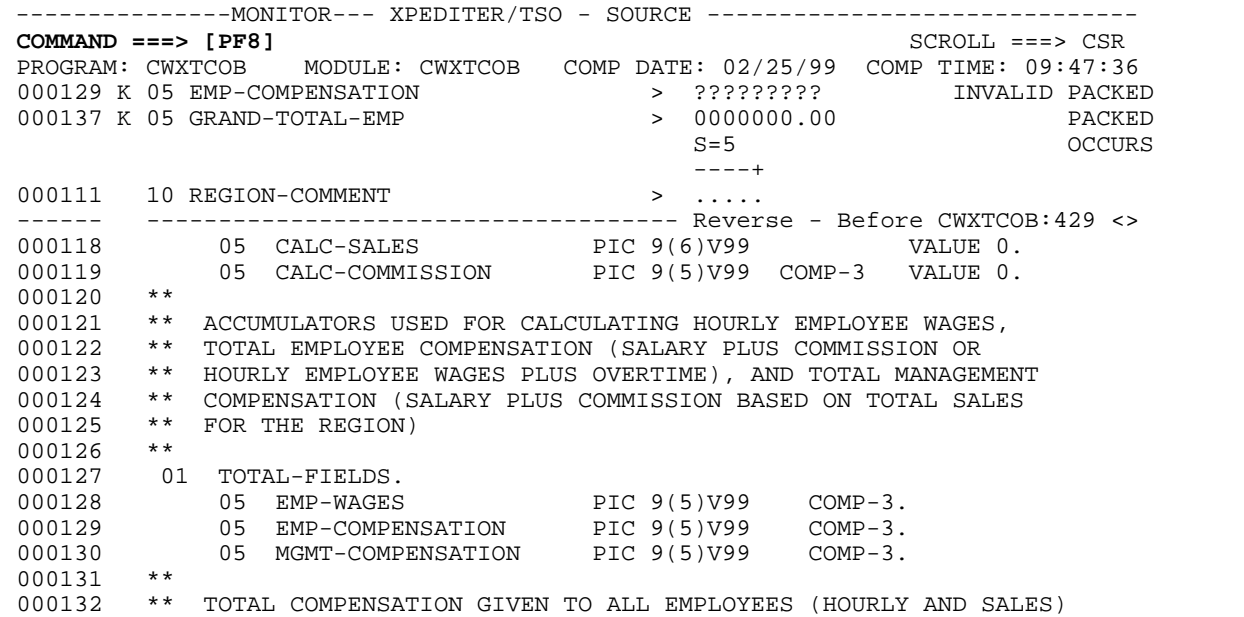

**Figure 17: Scroll Down Command**

 ---------------MONITOR--- XPEDITER/TSO - SOURCE ------------------------------ **COMMAND ===> k wa-emp-region** SCROLL ===> CSR PROGRAM: CWXTCOB MODULE: CWXTCOB COMP DATE: 02/25/99 COMP TIME: 09:47:36 000129 K 05 EMP-COMPENSATION > ?????????<br>000137 K 05 GRAND-TOTAL-EMP > 0000000.00 000137 K 05 GRAND-TOTAL-EMP > 0000000.00 PACKED  $S=5$  OCCURS ----+ 000111 10 REGION-COMMENT > ..... ------ ------------------------------------- Reverse - Before CWXTCOB:429 <> 000133 \*\* OR MANAGEMENT. EACH SUM IS PRINTED AT THE END OF THEIR 000134 \*\* RESPECTIVE REPORTS. 000135 \*\* 000136 01 GRAND-TOTAL-FIELDS.<br>000137 05 GRAND-TOTAL-EMP<br>000138 05 T 000137 05 GRAND-TOTAL-EMP PIC 9(7)V99 COMP-3 VALUE 0. 000138 05 GRAND-TOTAL-MGMT PIC 9(7)V99 COMP-3 VALUE 0. 000139 \*\* 000140 \*\* USED FOR CALCULATING OVERTIME FOR ANY HOURLY EMPLOYEE 000141 \*\* WHOSE HOURS EXCEEDS 40<br>000142 \*\* 000142 000143 01 OVERTIME-FIELDS.<br>000144 05 OT-AMOUNT 000144 05 OT-AMOUNT PIC 9(5)V99 COMP-3. 000145 05 OT-HOURS PIC 9(2). 000146 \*\* 000147 \*\* EMPLOYEE RECORD WORK-AREA. EMPLOYEE DATA IS REDEFINED

**11. Add WA-EMP-REGION to the keep window to view the value of its occurrence.**

**Figure 18: KEEP Command**

 ---------------MONITOR--- XPEDITER/TSO - SOURCE ------------------------------  $COMMAND$  ===>  $CSRD$ PROGRAM: CWXTCOB MODULE: CWXTCOB COMP DATE: 02/25/99 COMP TIME: 09:47:36<br>000129 K 05 EMP-COMPENSATION > ??????????????? INVALID PACKEI 000129 K 05 EMP-COMPENSATION<br>000137 K 05 GRAND-TOTAL-EMP 00137 K 1997)<br>7000000137 ENVALID PACKED<br>70000000.00 PACKED<br>75 **DECIMAL 000157 K 05 WA-EMP-REGION > 5 DECIMAL S=5** OCCURS  **----+** ------ ------------------------------------- Reverse - Before CWXTCOB:429 <> 000133 \*\* OR MANAGEMENT. EACH SUM IS PRINTED AT THE END OF THEIR 000134 \*\* RESPECTIVE REPORTS.<br>000135 \*\* 000135 \*\* 000136 01 GRAND-TOTAL-FIELDS.<br>000137 05 GRAND-TOTAL-EMP<br>000138 05 5 000137 05 GRAND-TOTAL-EMP PIC 9(7)V99 COMP-3 VALUE 0. 000138 05 GRAND-TOTAL-MGMT PIC 9(7)V99 COMP-3 VALUE 0. 000139 \*\* 000140 \*\* USED FOR CALCULATING OVERTIME FOR ANY HOURLY EMPLOYEE 000141 \*\* WHOSE HOURS EXCEEDS 40 000142 \*\* 000143 01 OVERTIME-FIELDS. 000144 05 OT-AMOUNT PIC 9(5)V99 COMP-3. 000145 05 OT-HOURS PIC 9(2). 000146 \*\* 000147 \*\* EMPLOYEE RECORD WORK-AREA. EMPLOYEE DATA IS REDEFINED

**Figure 19: Results of KEEP Command**

### **12. Continue reviewing the execution in reverse and stop when the value of WA-EMP-REGION changes.**

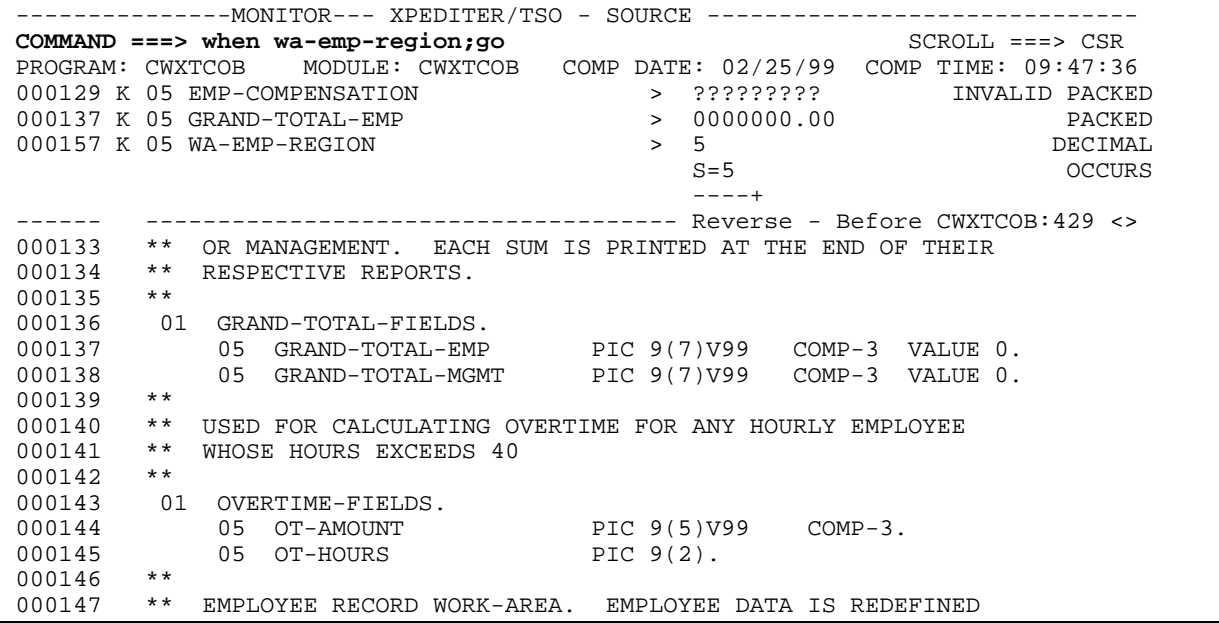

**Figure 20: WHEN Command**

| -----MONITOR--- XPEDITER/TSO - SOURCE                                                           |  |  |  |  |
|-------------------------------------------------------------------------------------------------|--|--|--|--|
| $COMMAND == == >$<br>$SCROLL ==-> CSR$                                                          |  |  |  |  |
| WHEN WA-EMP-REGION CHANGES                                                                      |  |  |  |  |
| ?????????<br>000129 K 05 EMP-COMPENSATION<br>INVALID PACKED<br>$\geq$                           |  |  |  |  |
| 0000000.00<br>GRAND-TOTAL-EMP<br>PACKED<br>000137 K<br>05<br>$\geq$                             |  |  |  |  |
| 2、<br>000157 K 05 WA-EMP-REGION<br><b>DECIMAL</b><br>$\geq$                                     |  |  |  |  |
| -1----+----2---+----3                                                                           |  |  |  |  |
| 0343NH2GAIL LAWRENCE<br>01 EMPLOYEE-RECORD<br>123 NORT<br>$MORE-$<br>$\geq$                     |  |  |  |  |
| $Reverse - Before CWXTCOB: 621 <$                                                               |  |  |  |  |
| 000608<br>WRITE REPORT-RECORD FROM BLANK-LINE.                                                  |  |  |  |  |
| 000609<br>REPORT-RECORD<br>FROM BLANK-LINE.<br><b>WRTTE</b>                                     |  |  |  |  |
| 000610<br>REPORT-RECORD<br>FROM BLANK-LINE.<br><b>WRTTE</b>                                     |  |  |  |  |
| 000611<br>REPORT-RECORD<br>FROM REGION-HDR1.<br>The occurrence of WA-EMP-REGION<br><b>WRTTE</b> |  |  |  |  |
| 000612<br>REPORT-RECORD<br>FROM BLANK-LINE.<br><b>WRTTE</b><br>has changed from 5 to 2.         |  |  |  |  |
| 000613<br>REPORT-RECORD<br>FROM BLANK-LINE.<br><b>WRTTE</b>                                     |  |  |  |  |
| 000614<br>REPORT-RECORD<br>FROM REGION-HDR2.<br><b>WRTTE</b>                                    |  |  |  |  |
| 000615<br>REPORT-RECORD FROM BLANK-LINE.<br><b>WRTTE</b>                                        |  |  |  |  |
| 000616<br>TO PAGE-COUNT.<br>ADD 1                                                               |  |  |  |  |
| 000617<br>MOVE 10 TO REG-LINE-COUNT.                                                            |  |  |  |  |
| $***$<br>000618                                                                                 |  |  |  |  |
| $***$<br>000619                                                                                 |  |  |  |  |
| 000620<br>8000-READ-INPUT.                                                                      |  |  |  |  |
| READ EMPLOYEE-FILE INTO EMPLOYEE-WORK-AREA<br>$=$ $=$ $=$ $=$ $>$                               |  |  |  |  |
| 000622<br>AT END                                                                                |  |  |  |  |

**Figure 21: Results of WHEN Command**

# **When I am in reverse mode, how do I change direction to go forward?**

**13. Toggle the direction of review mode from reverse to forward to continue execution.**

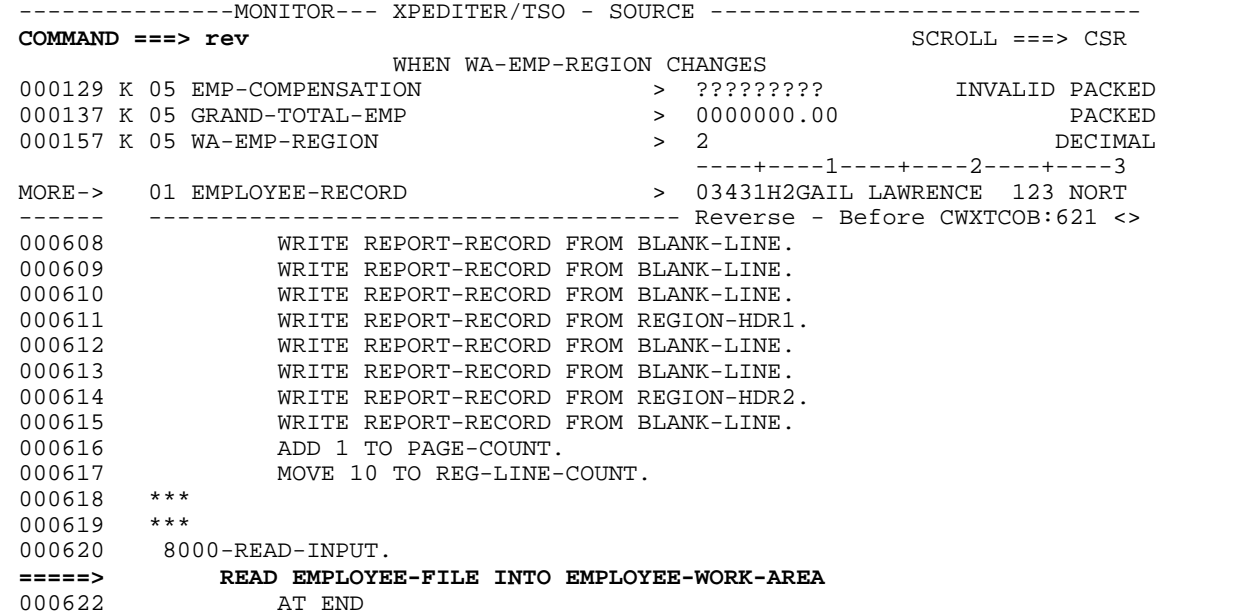

**Figure 22: REVERSE Command**

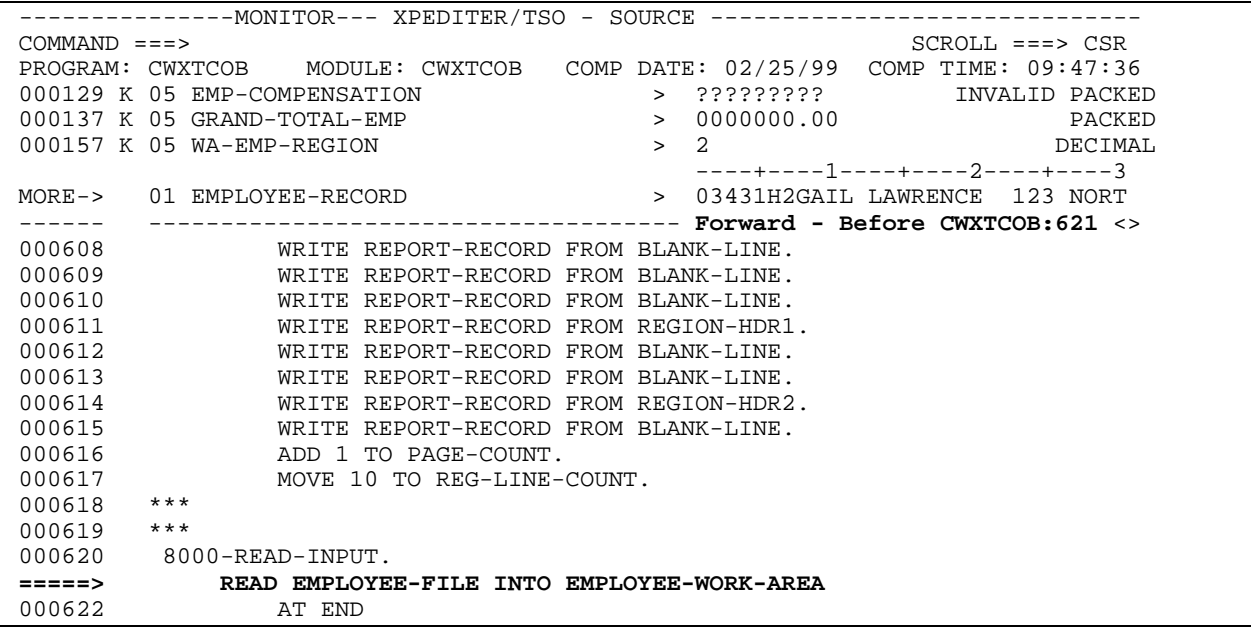

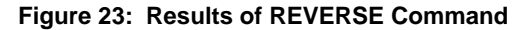

**14. Step forward one statement to execute the Read statement.**

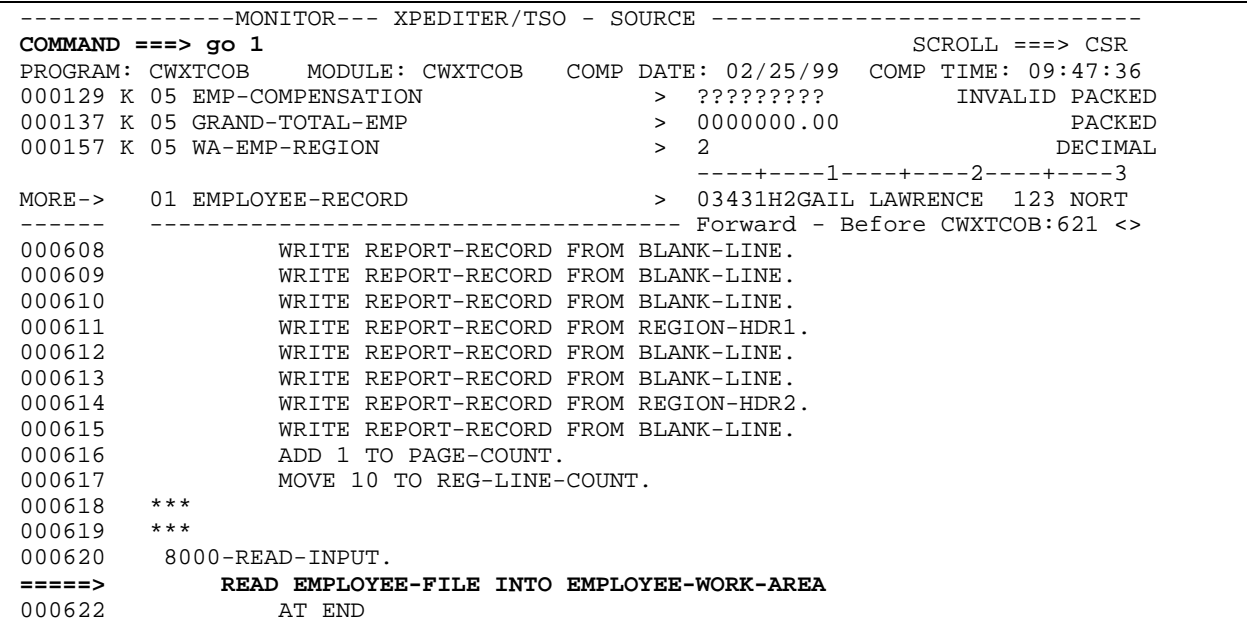

**Figure 24: GO 1 Command**

| -----MONITOR--- XPEDITER/TSO - SOURCE ---                                            |
|--------------------------------------------------------------------------------------|
| $SCROLL ==-> CSR$<br>$COMMAND == = >$                                                |
| WHEN WA-EMP-REGION CHANGES                                                           |
| 000129 K 05 EMP-COMPENSATION<br>?????????<br>INVALID PACKED<br>$\geq$                |
| 0000000.00<br>GRAND-TOTAL-EMP<br>PACKED<br>000137 K<br>05<br>$\geq$                  |
| 5 <sub>x</sub><br>000157 K 05 WA-EMP-REGION<br><b>DECIMAL</b><br>$\geq$              |
| --1----+----2----+----3                                                              |
| 01431S5TED HESSMAN<br>01 EMPLOYEE-RECORD<br>ONE COPL<br>$MORE-$<br>$\geq$            |
| Forward - After CWXTCOB:621 <>                                                       |
| 000608<br>WRITE REPORT-RECORD FROM BLANK-LINE.                                       |
| 000609<br>WRITE REPORT-RECORD FROM BLANK-LINE.                                       |
| 000610<br>REPORT-RECORD FROM BLANK-LINE.<br>WRITE                                    |
| <b>WA-EMP-REGION has changed.</b><br>000611<br>WRITE REPORT-RECORD FROM REGION-HDR1. |
| 000612<br>REPORT-RECORD FROM BLANK-LINE.<br><b>WRTTE</b>                             |
| 000613<br>REPORT-RECORD FROM BLANK-LINE.<br>WRITE                                    |
| 000614<br>REPORT-RECORD FROM REGION-HDR2.<br><b>WRTTE</b>                            |
| 000615<br>REPORT-RECORD FROM BLANK-LINE.<br><b>WRTTE</b>                             |
| 000616<br>ADD 1 TO PAGE-COUNT.                                                       |
| 000617<br>MOVE 10 TO REG-LINE-COUNT.                                                 |
| $***$<br>000618                                                                      |
| $***$<br>000619                                                                      |
| 000620<br>8000-READ-INPUT.                                                           |
| READ EMPLOYEE-FILE INTO EMPLOYEE-WORK-AREA<br>$===->>$                               |
| 000622<br>AT END                                                                     |

**Figure 25: Results of GO 1 Command**

**15. Display the elementary items of EMPLOYEE-WORK-AREA to see how many occurrences exist.**

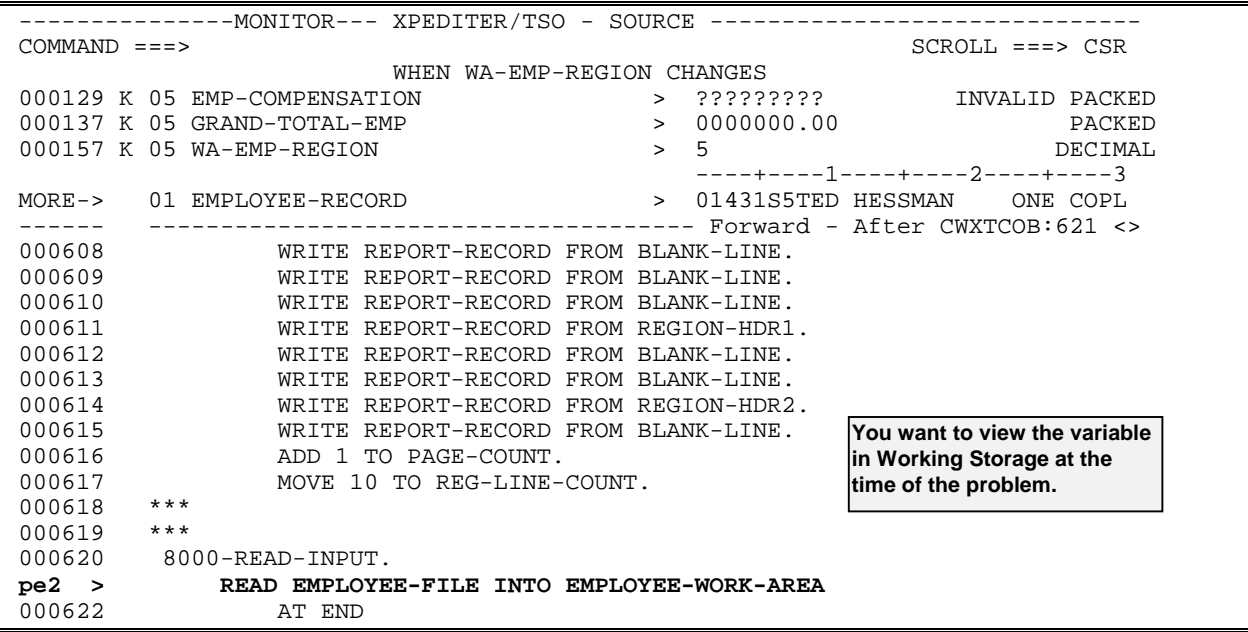

**Figure 26: PEEK Line Command**

| -------------MONITOR--- XPEDITER/TSO - SOURCE ------------------     |                           |                                                       |  |  |
|----------------------------------------------------------------------|---------------------------|-------------------------------------------------------|--|--|
| $COMMAND == == >$                                                    |                           | $SCROLL ==-> CSR$                                     |  |  |
|                                                                      | 1 COMMAND (S) COMPLETED   |                                                       |  |  |
| 000129 K 05 EMP-COMPENSATION                                         | $>$ ?????????             | INVALID PACKED                                        |  |  |
| 000137 K 05 GRAND-TOTAL-EMP                                          | 0000000.00<br>$\geq$      | PACKED                                                |  |  |
| 000157 K 05 WA-EMP-REGION                                            | - 5<br>$\geq$             | DECIMAL                                               |  |  |
|                                                                      |                           | $---+---1---+---2---+---3$                            |  |  |
| 01431S5TED HESSMAN ONE COPL<br>MORE-> 01 EMPLOYEE-RECORD<br>$\geq$   |                           |                                                       |  |  |
| ----------------------------------    Forward - After CWXTCOB:621 <> |                           |                                                       |  |  |
| 000151 01 EMPLOYEE-WORK-AREA.                                        |                           |                                                       |  |  |
| 000152 P<br>05 WA-EMP-NUM                                            | PIC > 01431               | DECIMAL                                               |  |  |
|                                                                      |                           |                                                       |  |  |
| 000153 P<br>05<br>WA-EMP-TYPE                                        | PIC ><br>S                |                                                       |  |  |
| 000154<br>88<br>HOURLY                                               | VALUE 'H'.                |                                                       |  |  |
| 000155<br>88<br>SALES                                                | VALUE 'S'.                | The maximum number of                                 |  |  |
| 000156<br>88<br>MANAGEMENT                                           | VALUE 'M'.                | loccurrences for EMP-                                 |  |  |
| 000157 P<br>$\overline{05}$<br><b>WA-EMP-REGION</b>                  | PIC > 5                   | <b>REGION-TYPE is four, not</b>                       |  |  |
| 000158<br>88<br><b>NORTH</b>                                         | VALUE 1. $\blacktriangle$ | five. This explains why you<br>abended with bad data. |  |  |
| 000159<br>88<br>SOUTH                                                | VALUE 2.                  |                                                       |  |  |
| 000160<br>88<br><b>EAST</b>                                          | VALUE 3.                  |                                                       |  |  |
| 000161<br>88<br><b>WEST</b>                                          | VALUE 4.                  |                                                       |  |  |
| $--- + --- - 1 --- +$                                                |                           |                                                       |  |  |
| 000162 P<br>05<br>WA-EMP-NAME                                        | TED HESSMAN<br>PIC >      |                                                       |  |  |
| 05<br>000163<br>WA-EMP-ADDRESS.                                      |                           |                                                       |  |  |

**Figure 27: Results of PEEK Command**

# **How do I use the RESUME command?**

**RESUME** Exit review mode and return to the current execution position.

Primary Command: RESUME

#### **16. Exit review mode and resume program execution.**

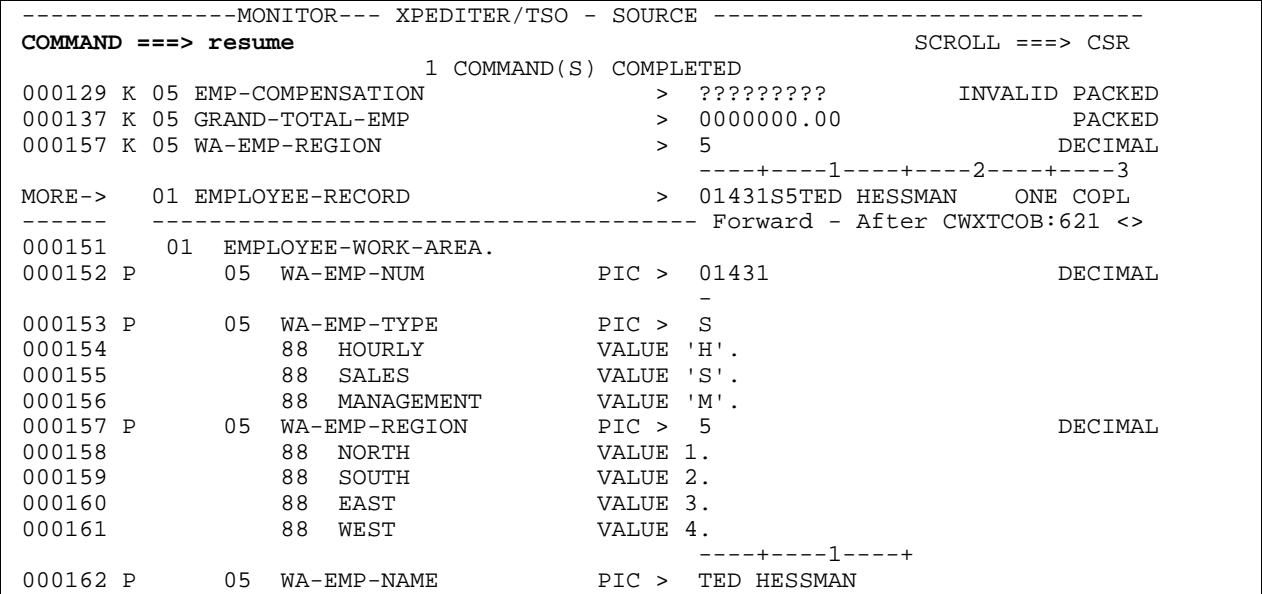

**Figure 28: RESUME Command**

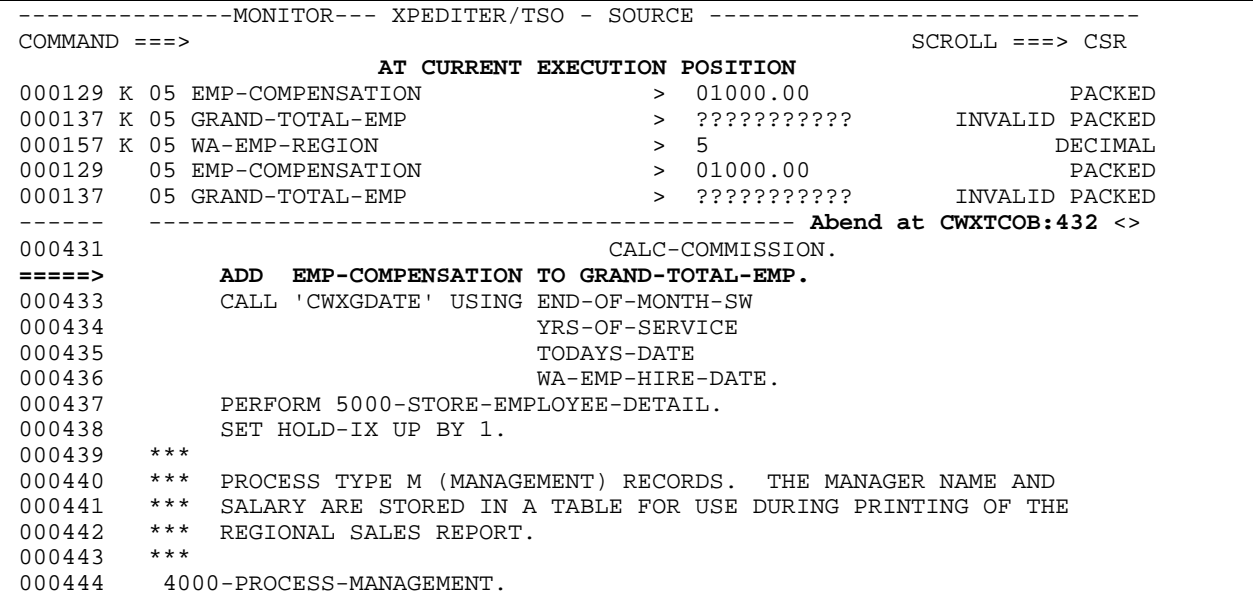

**Figure 29: Results of RESUME Command**

### **17. Initialize the GRAND-TOTAL-EMP field to zero to continue actual program execution to test the rest of the program.**

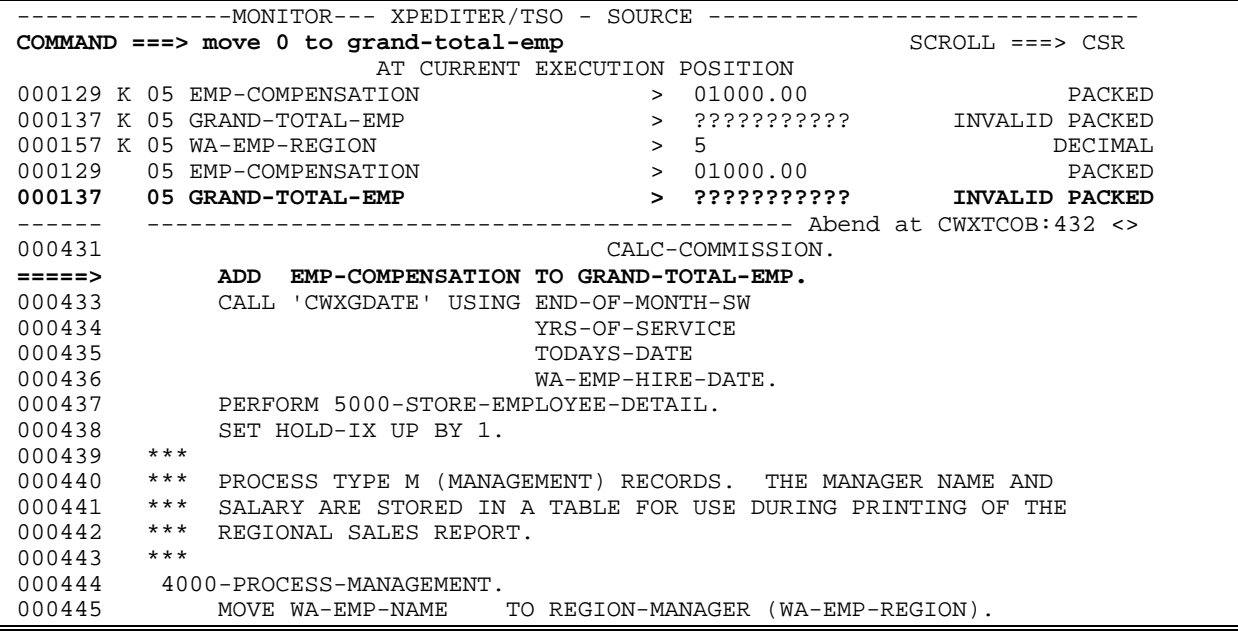

**Figure 30: MOVE Command**

|                           | --------------MONITOR--- XPEDITER/TSO - SOURCE -----------------         |
|---------------------------|--------------------------------------------------------------------------|
| $COMMAND == = >$          | $SCROLL == => CSR$                                                       |
|                           | PROGRAM: CWXTCOB MODULE: CWXTCOB COMP DATE: 02/25/99 COMP TIME: 09:47:36 |
|                           | 000129 K 05 EMP-COMPENSATION > 01000.00<br><b>EXECUTE DE LA PACKED</b>   |
|                           | > 0000000.00<br>000137 K 05 GRAND-TOTAL-EMP<br>PACKED                    |
| 000157 K 05 WA-EMP-REGION | $\rightarrow$<br>.5<br>DECIMAL                                           |
| 000129                    | 05 EMP-COMPENSATION > 01000.00<br>PACKED                                 |
| 000137                    | > 0000000.00<br>05 GRAND-TOTAL-EMP<br><b>PACKED</b>                      |
|                           |                                                                          |
| 000431                    | CALC-COMMISSION.                                                         |
| =====>                    | ADD EMP-COMPENSATION TO GRAND-TOTAL-EMP.                                 |
| 000433                    | CALL 'CWXGDATE' USING END-OF-MONTH-SW                                    |
| 000434                    | YRS-OF-SERVICE                                                           |
| 000435                    | TODAYS-DATE                                                              |
| 000436                    | WA-EMP-HIRE-DATE.                                                        |
| 000437                    | PERFORM 5000-STORE-EMPLOYEE-DETAIL.                                      |
| 000438                    | SET HOLD-IX UP BY 1.                                                     |
| $***$<br>000439           |                                                                          |
| $***$<br>000440           | PROCESS TYPE M (MANAGEMENT) RECORDS. THE MANAGER NAME AND                |
| 000441<br>***             | SALARY ARE STORED IN A TABLE FOR USE DURING PRINTING OF THE              |
| 000442<br>***             | REGIONAL SALES REPORT.                                                   |
| ***<br>000443             |                                                                          |
| 000444                    | 4000-PROCESS-MANAGEMENT.                                                 |
| 000445                    | MOVE WA-EMP-NAME TO REGION-MANAGER (WA-EMP-REGION).                      |

**Figure 31: Results of MOVE Command**

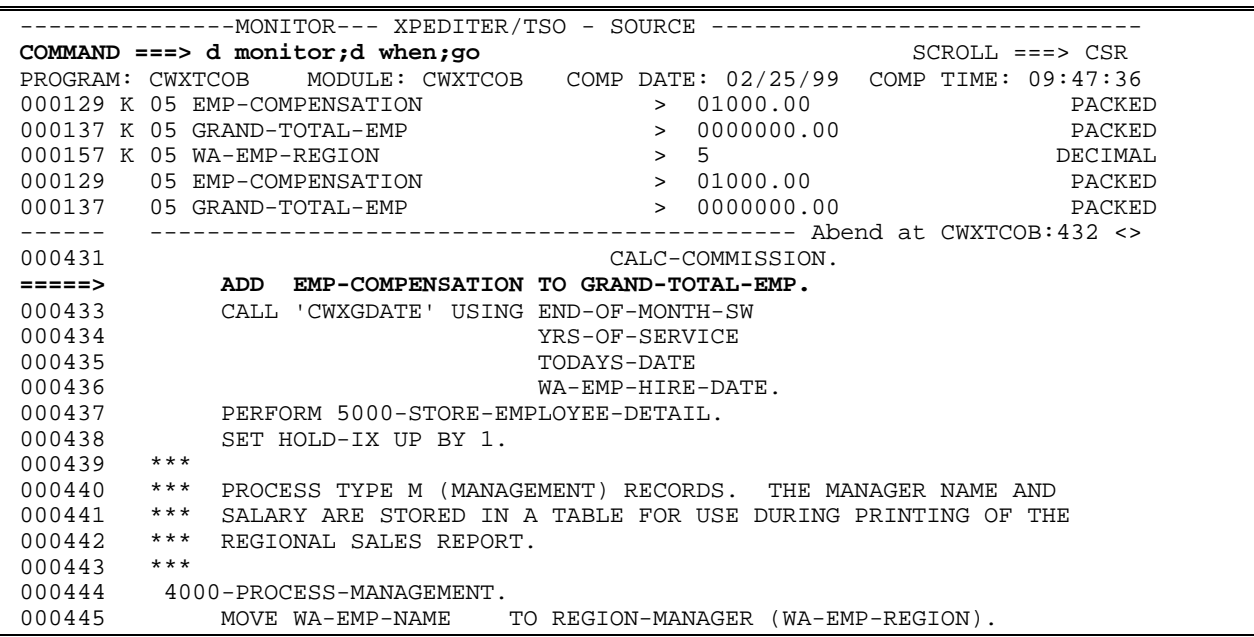

### **18. Remove the monitor and WHEN breakpoints and continue program execution.**

**Figure 32: DELETE MONITOR and WHEN Commands**

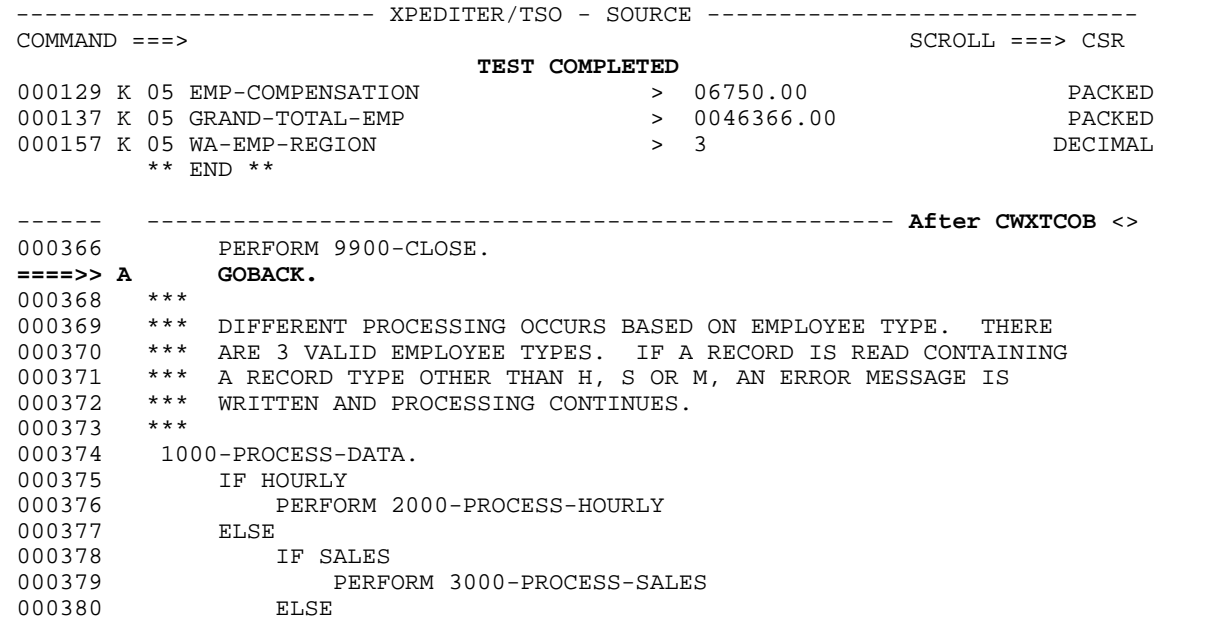

**Figure 33: Test Complete**

### **19. Exit the session.**

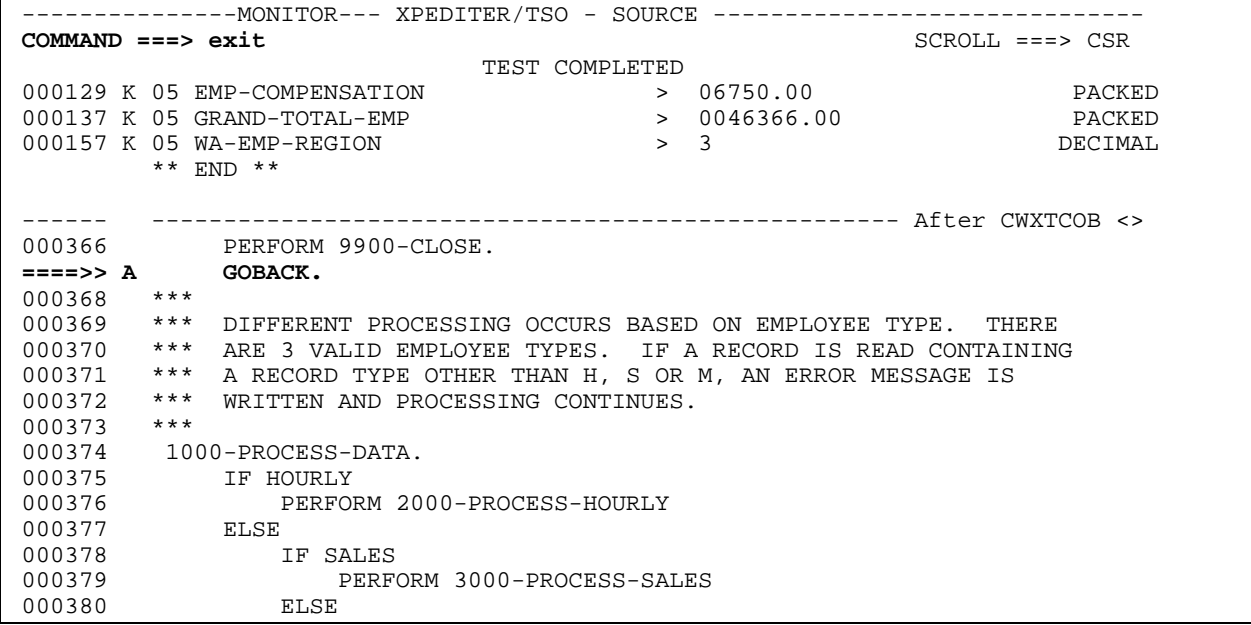

**Figure 34: EXIT**